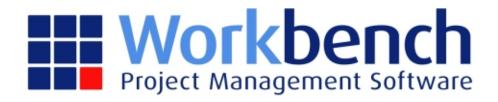

# **Xero Integration**

| Xero Integration Home      |    |
|----------------------------|----|
| 1.1 Overview               | 1  |
| 1.2 Setup                  | 5  |
| 1.3 Purchases Import       | 7  |
| 1.4 Sales Import           | 12 |
| 1.5 Manual Journals Import | 18 |
|                            |    |

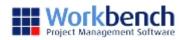

## **Xero Integration Home**

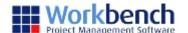

#### **Overview**

The integration with Xero is a manual of process on of exporting batches from Workbench and importing them into Xero. The exporting process in Workbench creates a csv file (with a txt extension) in the format that Xero requires for importing. The files are then imported into Xero using the standard Xero import functions. The information we send to Xero is limited to what Xero will accept.

Xero imports all files as draft transactions and they must be approved in Xero. The only error that will stop a file being imported is a duplicate invoice number. Where other information can't be matched, the field will be left blank by the import and then it will require manual entry in Xero before approving the transaction.

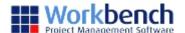

#### **Setup**

#### **Control File Maintenance**

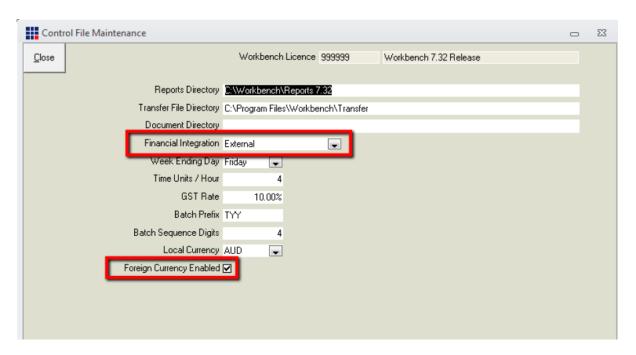

Financial Integration: External

Foreign Currency Enabled: Tick if foreign currency is enabled in Xero

Note: Xero will import all transaction amounts as local currency. If the amount is in foreign currency, the currency will have to be manually changed on the imported draft transaction within Xero.

#### **Control Parameter Maintenance**

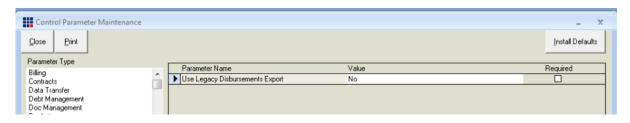

Confirm that 'Use Legacy Disbursements Export' is No.

#### **GST Types Maintenance**

The tax codes in Xero use a name only, rather than a name and description. Therefore all the Workbench export files use the GST Type Description, rather than GST Type Code. If Xero can't match the tax description when importing a file, the tax code is left blank and must be completed before being able to approve the transaction.

Below is a list of the standard tax codes used in Xero.

| Description     | Tax Rate |
|-----------------|----------|
| BAS Excluded    | 0.00%    |
| GST on Expenses | 10.00%   |

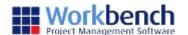

| GST on Income     | 10.00% |
|-------------------|--------|
| GST on Capital    | 10.00% |
| GST Free Capital  | 0.00%  |
| GST Free Expenses | 0.00%  |
| GST Free Exports  | 0.00%  |
| GST Free Income   | 0.00%  |
| GST on Imports    | 0.00%  |
| Input Taxed       | 0.00%  |

## **Tracking Options**

Xero allows the use 2 user definable tracking categories. The use of these is optional. Each tracking category is given a name and a list of valid options. The options for each category must be mapped from Workbench using a field out of the Jobs table or Description from the JobTypes table.

Where tracking options are being used the following control parameters must be completed, to determine the mapping.

| Parameter Name          | Valid Value                                                                                                    |
|-------------------------|----------------------------------------------------------------------------------------------------|
| XERO<br>TrackingName1   | Must be exactly the same as the Tracking Name of Category 1 in XERO                                                   |
| XERO<br>TrackingName2   | Must be exactly the same as the Tracking Name of Category 2 in XERO                                                   |
| XERO<br>TrackingOption1 | Must be a valid field name on the Jobs or JobTypes Table. Must Prefix Jobs fields with j. and JobTypes fields with t. |
| XERO<br>TrackingOption2 | Must be a valid field name on the Jobs or JobTypes Table. Must Prefix Jobs fields with j. and JobTypes fields with t. |

Where the tracking name or tracking option provided can't be matched the field is left blank and must be selected manually in Xero.

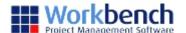

## **Purchases Import**

Both purchase invoices and credits are imported using the Purchase Import function. Xero will automatically recognise credits as they are imported as negative values.

#### Import to Xero

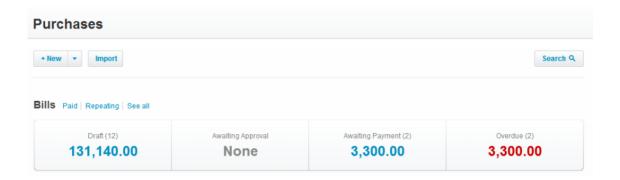

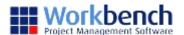

Bills >

## Import your bills

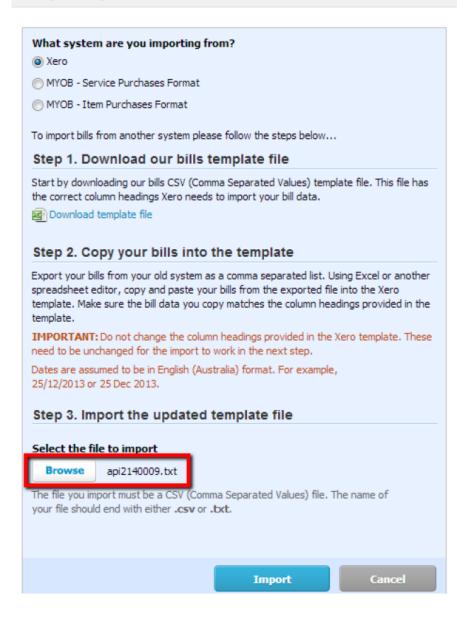

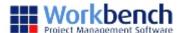

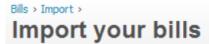

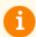

The imported api2140008.txt contained 1 bill, the following will be imported into Xero:

✓ 1 new draft bill will be imported

Invoices will be imported as drafts and can be edited or deleted afterwards

Go Back
Complete Import

## **Imported Bills**

| Xero Field    | Workbench Field                                                                |
|---------------|--------------------------------------------------------------------------------|
| From :        | Supplier Name                                                                  |
| Date :        | InvoiceDate                                                                    |
| Due Date :    | Payment Date                                                                   |
| Reference :   | Invoice No                                                                     |
| Description : | Job Code; Activity code; Work Centre Code                                      |
| Unit Price :  | Value ex GST                                                                   |
| Account :     | Dr GL Account from activity code selected (refer to section on setup)          |
| Tax Rate :    | GST Type Description (refer to section on setup)                               |
| Location :    | Example for Tracking Option 1 (refer to section on setup)                      |
| Division :    | Example for Tracking Option 2 (refer to section on setup)                      |
| Total GST:    | GST, where the GST is not 10% the difference will show as an Adjustment to TAX |

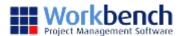

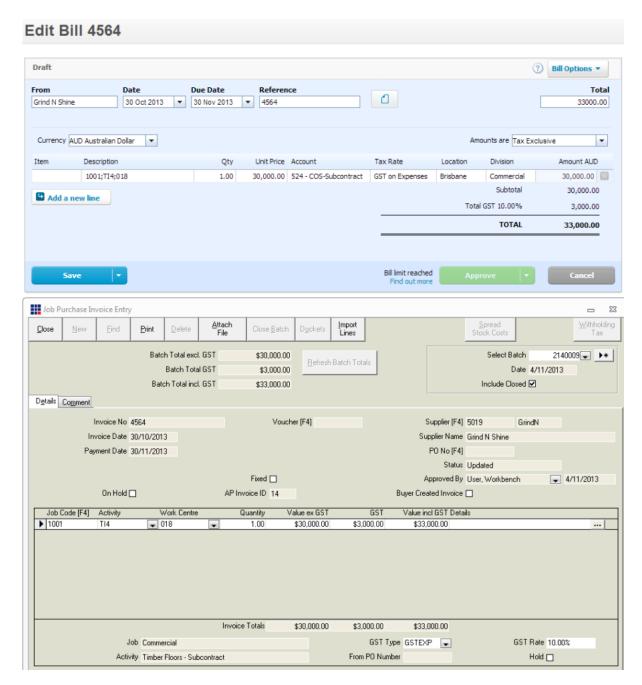

Note: where the import includes Retention; no tracking options will be imported against the retention line.

#### **Supplier Information**

If Xero can't match the supplier name from Workbench with an existing supplier in Xero, a new supplier will be created. Note: The names must match exactly in both systems, otherwise a new supplier will be created. Be careful not to have extra spaces at the end of names.

The Postal Address information from Workbench will update the Postal Address information against the supplier in Xero, each time a bill is imported for that supplier. This will happen regardless of whether the bill is for a new supplier or an existing supplier.

| Xero Field       | Workbench Field                   |
|------------------|-----------------------------------|
| Email Address :  | Email                             |
| Street Address : | Address 1 + Address 2 + Address 3 |

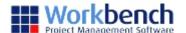

| Town/City:        | Address 4 |
|-------------------|-----------|
| State/Region :    | Address 5 |
| Postal/Zip Code : | Post Code |

Note: the following Workbench fields will not be imported Address 6
Phone
Fax

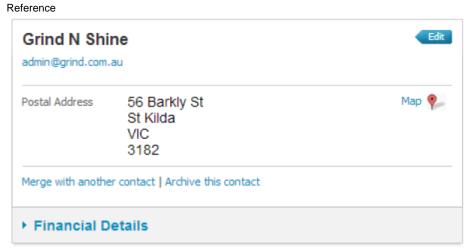

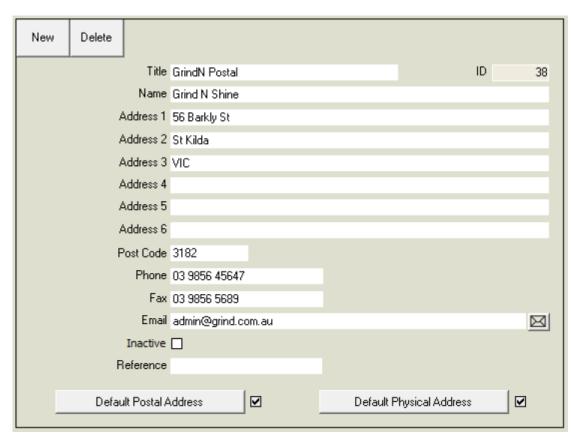

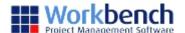

## **Sales Import**

Both sales invoices and credits are imported using the Sales Import function. Xero will automatically recognise credits as they are imported as negative values.

## Import to Xero

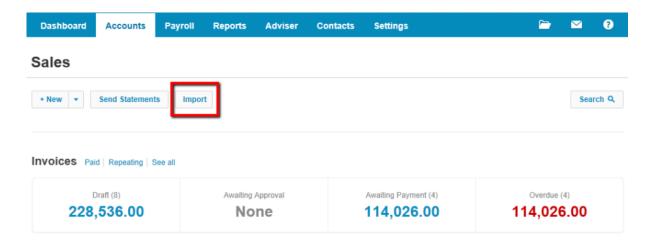

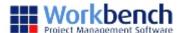

#### Invoices

## Import your sales invoices

## What system are you importing from? Xero MYOB - Service Sales Format MYOB - Item Sales Format To import invoices from another system please follow the steps below... Step 1. Download our invoices template file Start by downloading our invoices CSV (Comma Separated Values) template file. This file has the correct column headings Xero needs to import your invoice data. Download template file Step 2. Copy your invoices into the template Export your invoices from your old system as a comma separated list. Using Excel or another spreadsheet editor, copy and paste your invoices from the exported file into the Xero template. Make sure the invoice data you copy matches the column headings provided in the template. IMPORTANT: Do not change the column headings provided in the Xero template. These need to be unchanged for the import to work in the next step. Dates are assumed to be in English (Australia) format. For example, 25/12/2014 or 25 Dec 2014. Step 3. Import the updated template file Select the file to import ari7140001.txt **Browse** The file you import must be a CSV (Comma Separated Values) file. The name of your file should end with either .csv or .txt. Cancel Import

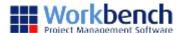

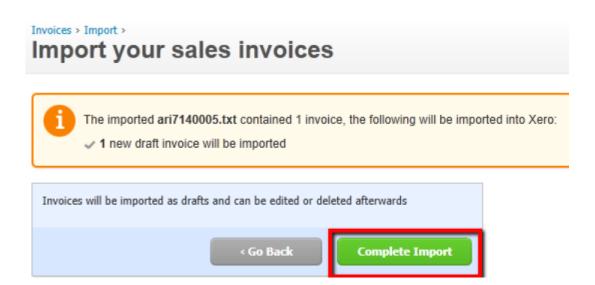

## **Imported Invoices**

| Xero Field    | Workbench Field                                                                |
|---------------|--------------------------------------------------------------------------------|
| To:           | Client Name                                                                    |
| Date :        | Invoice Date                                                                   |
| Due Date :    | Due Date                                                                       |
| Invoice #:    | Invoice No                                                                     |
| Description : | Job Description                                                                |
| Unit Price :  | Value ex GST                                                                   |
| Account :     | GL Account from sales code selected (refer to section on setup)                |
| Tax Rate :    | GST Type Description (refer to section on setup)                               |
| Location :    | Example for Tracking Option 1 (refer to section on setup)                      |
| Division :    | Example for Tracking Option 2 (refer to section on setup)                      |
| Total GST:    | GST, where the GST is not 10% the difference will show as an Adjustment to TAX |

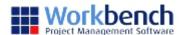

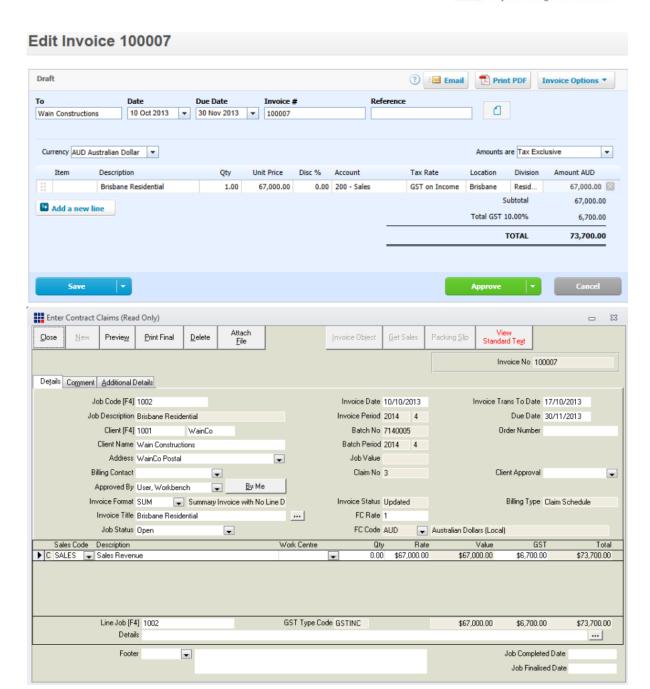

Note: where the import includes Retention; no tracking options will be imported against the retention line.

#### **Customer Information**

If Xero can't match the customer name from Workbench with an existing customer in Xero, a new customer will be created. Note: The names must match exactly in both systems, otherwise a new supplier will be created. Be careful not to have extra spaces at the end of names.

The Postal Address information from Workbench will update the Postal Address information against the customer in Xero, each time an invoice is imported for that customer. This will happen regardless of whether the invoice is for a new customer or an existing customer.

| Xero Field       | Workbench Field                   |
|------------------|-----------------------------------|
| Email Address :  | Email                             |
| Street Address : | Address 1 + Address 2 + Address 3 |

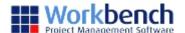

| Town/City:        | Address 4 |
|-------------------|-----------|
| State/Region :    | Address 5 |
| Postal/Zip Code : | Post Code |

Note: the following Workbench fields will not be imported Address 6 Phone Fax Reference

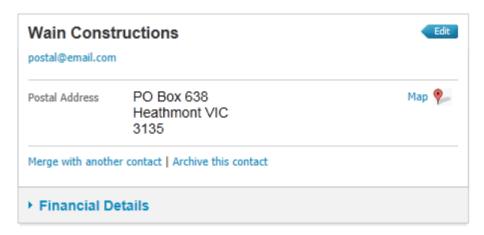

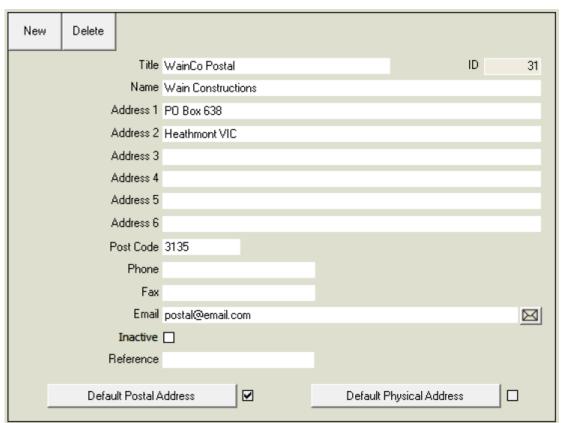

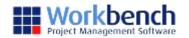

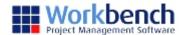

## **Manual Journals Import**

The Manual Journals Import is used for the following Workbench batch types:

- Labour Journal
- Adjustment Journal
- Plant Issue
- Stock Issue
- Stock Return
- Docket Accrual

## Import to Xero

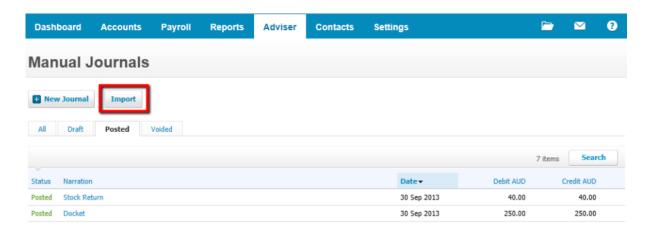

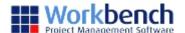

Manual Journals >

## Import Manual Journal

To import a draft manual journal please follow the steps below...

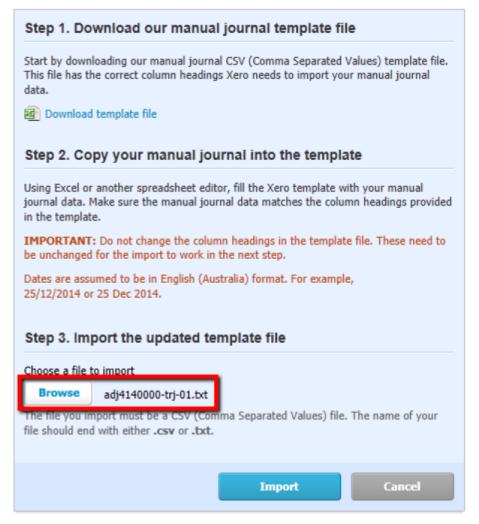

Manual Journal > Import >

## **Import Manual Journals**

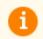

The imported file adj4140000-trj-01.txt contains 2 lines. From this file Xero will create a draft manual journal.

If you're happy to continue with the import please click the "Complete Import" button below. Please note this action CANNOT be undone

Go Back

Complete Import

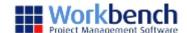

#### **Labour Journal**

| Xero Field    | Workbench Field                                                    |
|---------------|--------------------------------------------------------------------|
| Narration :   | "Labour journal"                                                   |
| Date :        | Batch Date                                                         |
| Description : | Batch No + Batch Reference                                         |
| Account :     | GL Account from activity code selected (refer to section on setup) |
| Tax Rate :    | GST Type Description (refer to section on setup)                   |
| Location :    | Example for Tracking Option 1 (refer to section on setup)          |
| Division :    | Example for Tracking Option 2 (refer to section on setup)          |

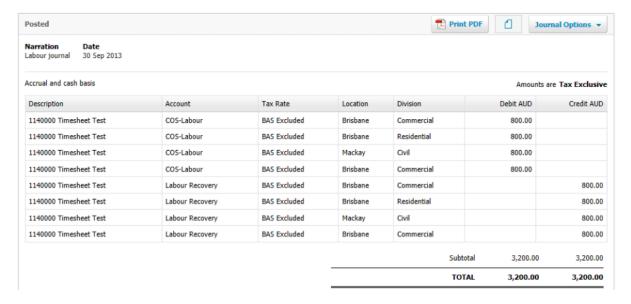

Tracking for recovery lines, same as job being costed

## **Adjustment Journal**

| Xero Field    | Workbench Field                                                    |
|---------------|--------------------------------------------------------------------|
| Narration:    | "Job Adjustment Dr"                                                |
| Date :        | Batch Date                                                         |
| Description : | Batch No + Batch Reference                                         |
| Account :     | GL Account from activity code selected (refer to section on setup) |
| Tax Rate :    | GST Type Description (refer to section on setup)                   |
| Location :    | Example for Tracking Option 1 (refer to section on setup)          |
| Division :    | Example for Tracking Option 2 (refer to section on setup)          |

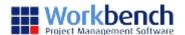

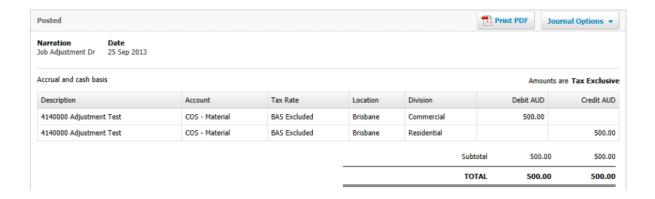

#### **Plant Issue**

| Xero Field    | Workbench Field                                                    |
|---------------|--------------------------------------------------------------------|
| Narration:    | "Plant Issue"                                                      |
| Date :        | Batch Date                                                         |
| Description : | Batch No + Batch Reference                                         |
| Account :     | GL Account from activity code selected (refer to section on setup) |
| Tax Rate :    | GST Type Description (refer to section on setup)                   |
| Location :    | Example for Tracking Option 1 (refer to section on setup)          |
| Division :    | Example for Tracking Option 2 (refer to section on setup)          |

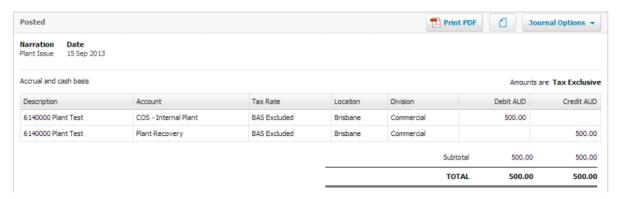

Tracking for recovery lines, same as job being costed

#### Stock Issue

| Xero Field    | Workbench Field            |
|---------------|----------------------------|
| Narration:    | "Stock Issue"              |
| Date :        | Batch Date                 |
| Description : | Batch No + Batch Reference |

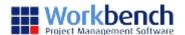

| Account :  | GL Account from activity code selected (refer to section on setup) |
|------------|--------------------------------------------------------------------|
| Tax Rate : | GST Type Description (refer to section on setup)                   |
| Location : | Example for Tracking Option 1 (refer to section on setup)          |
| Division : | Example for Tracking Option 2 (refer to section on setup)          |

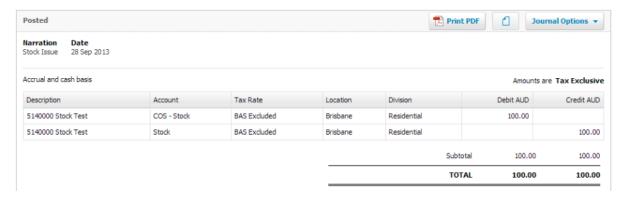

Tracking for stock entry, same as job being costed

#### Stock Return

| Xero Field    | Workbench Field                                                    |
|---------------|--------------------------------------------------------------------|
| Narration :   | "Stock Return"                                                     |
| Date :        | Batch Date                                                         |
| Description : | Batch No + Batch Reference                                         |
| Account :     | GL Account from activity code selected (refer to section on setup) |
| Tax Rate :    | GST Type Description (refer to section on setup)                   |
| Location :    | Example for Tracking Option 1 (refer to section on setup)          |
| Division :    | Example for Tracking Option 2 (refer to section on setup)          |

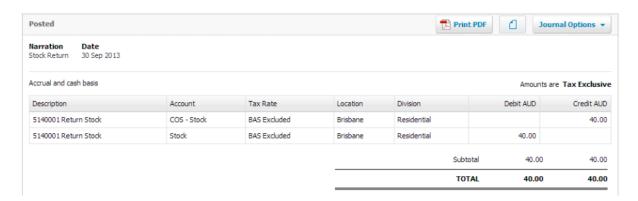

Tracking for stock entry, same as job being costed

#### **Docket Accrual**

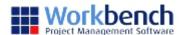

| Xero Field    | Workbench Field                                                    |
|---------------|--------------------------------------------------------------------|
| Narration:    | "Docket"                                                           |
| Date :        | Batch Date                                                         |
| Description : | Batch No + Batch Reference                                         |
| Account :     | GL Account from activity code selected (refer to section on setup) |
| Tax Rate :    | GST Type Description (refer to section on setup)                   |
| Location :    | Example for Tracking Option 1 (refer to section on setup)          |
| Division :    | Example for Tracking Option 2 (refer to section on setup)          |

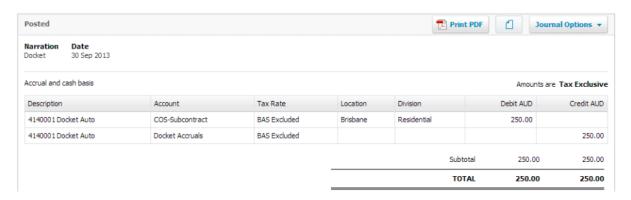

There is no tracking for docket accrual line.